Preguntas y respuestas de referencia para aclarar dudas

<span id="page-0-0"></span>Instrucciones: Para conocer la respuesta presione sobre pregunta.

[¿Qué es Moodle?](#page-1-0)

[¿Cuáles son los requisitos técnicos para cursos en la plataforma Moodle?](#page-1-1)

[¿Qué destrezas mínimas necesito](#page-2-0) para tomar un curso a distancia?

¿Cuál [es la diferencia de un curso en línea y uno híbrido?](#page-2-1)

[¿Cómo accedo a mis cursos en línea?](#page-2-2)

[¿A qué hora se ofrecen las clases en línea?](#page-3-0)

¿Cómo es [un curso en línea?](#page-3-1)

¿Cómo se registra [mi asistencia en un curso en línea?](#page-3-2)

[¿Debo comprar libros de texto u otros materiales del curso?](#page-3-3)

[¿Tendré que visitar el campus para una clase en línea?](#page-3-4)

[¿Puedo entregar mis asignaciones o trabajar en una actividad cuando tenga tiempo, o debo cumplir con](#page-3-5)  [una fecha límite?](#page-3-5)

[¿Todos los cursos en línea son iguales y funcionan de la misma manera?](#page-4-0)

[¿Qué hacer si no puedo acceder a una asignación, foro de discusión o prueba del curso?](#page-4-1)

[¿Cómo puedo contactar al profesor?](#page-4-2)

[¿Cómo puedo restablecer la contraseña para acceder a mis cursos?](#page-4-3)

[Quiero cambiar mi contraseña, ¿qué puedo hacer?](#page-4-4)

[¿Cómo envío un mensaje al profesor del curso?](#page-4-5)

[¿Qué es un Foro y cómo puedo participar de esta actividad?](#page-5-0)

[¿Qué es un Chat?](#page-5-1)

[¿Cómo enviaré las asignaciones del curso en línea?](#page-5-2)

[¿Cómo participo de una videoconferencia?](#page-5-3)

[¿Qué son los exámenes custodiados?](#page-5-4)

[¿Puedo utilizar materiales durante](#page-5-5) el examen en línea?

Pude entrar a la plataforma Moodle, [pero no veo los cursos que matriculé, ¿qué puedo hacer?](#page-6-0)

¿Por qué [no me aparecen los cursos en línea que matriculé?](#page-6-0)

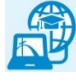

## <span id="page-1-0"></span>¿Qué es Moodle?

Moodle es un sistema de gestión de aprendizaje que contiene los cursos virtuales que el estudiante matricula bajo la modalidad en línea o híbrida. A través de la plataforma Moodle, los estudiantes y profesores interactúan en las actividades del curso virtual por medio de una computadora con acceso al Internet. Para acceder a los cursos virtuales se requiere estar oficialmente matriculado en un curso en línea o híbrido y tener asignado un nombre de usuario y contraseña.

# <span id="page-1-1"></span>¿Cuáles son los requisitos técnicos para cursos en la plataforma Moodle?

Para poder participar y acceder a los cursos en línea y cursos híbridos en la plataforma Moodle es necesario que el estudiante tenga los requisitos mínimos de equipos y aplicaciones, destrezas y habilidades que se describen a continuación.

#### **Requisitos Mínimos de Equipos**

- $\boxtimes$  Acceso regular a una computadora
- $\boxtimes$  Conexión continua y confiable de internet de banda ancha (alta velocidad: mínimo 4 Mbps)
- $\boxtimes$  Computadora con disco duro: al menos 2 GB disponible
- $\boxtimes$  Windows 7, 8, 10 o una versión más avanzada
- $\boxtimes$  Mac: OS X 10.10 a 10.13 o una versión más avanzada
- $\boxtimes$  Procesador Core duo 2 GHZ o más avanzado
- $\boxtimes$  Networking, tarjeta de Lan
- $\nabla$  Memoria
	- o Windows: 4GB o más
	- o Mac: 4GB o más
- $\boxtimes$  Set de audífonos con micrófono
- $\boxtimes$  Tarjeta de sonido
- $\boxtimes$  Cámara web periférica (que se pueda mover), micrófono y altavoces
	- $\circ$  Dispositivos que te permitan escuchar el audio de videos, archivos de audio, así como participar en conferencias sincrónicas utilizando herramientas de videoconferencia como Zoom o Google Meet.

#### **Requisitos Mínimos aplicaciones**

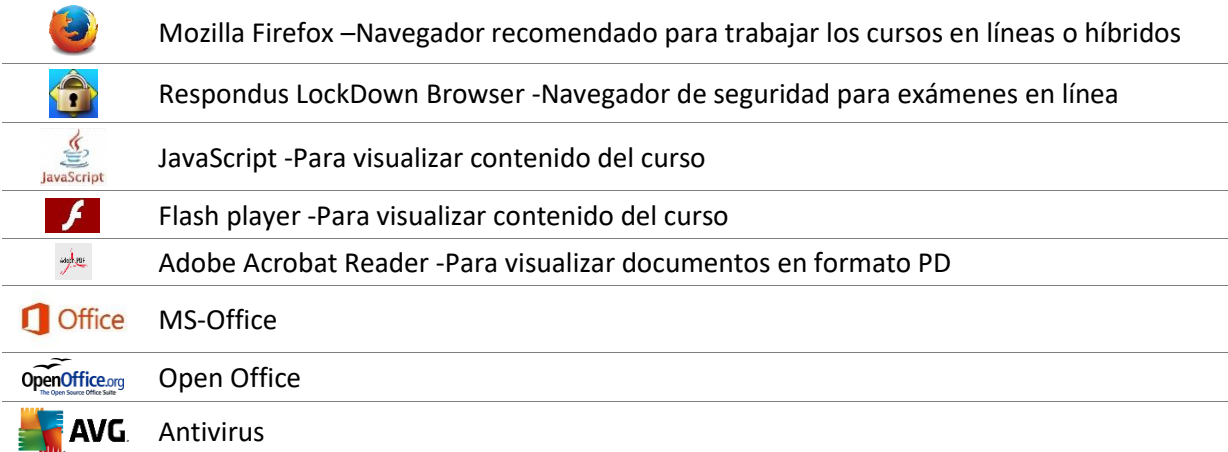

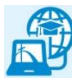

#### <span id="page-2-0"></span>¿Qué destrezas mínimas necesito para tomar un curso a distancia?

#### Los cursos de educación a distancia proveen experiencias de aprendizaje diferentes a un curso presencial. A fin de garantizar que estás debidamente preparado para tomar cursos en línea o cursos híbridos de la Pontificia Universidad Católica de Puerto Rico, es necesario tener destrezas y conocimientos mínimos en el manejo de tecnologías, así como disponer de computadora con conexión a Internet.

#### **Destrezas requeridas**

- $\boxtimes$  Conocimiento básico de computadora y destrezas de Internet
- $\boxtimes$  Destrezas de lectura, pensamiento crítico, resolución de problemas y habilidad para comunicarse efectivamente a través de la escritura.
- $\boxtimes$  Habilidades para el auto estudio y organizar el tiempo para aprender a tu ritmo.
- $\boxtimes$  Disciplina para seguir el calendario del curso y cumplir con la entrega o realización de tareas en las fechas estipuladas por el profesor del curso.
- $\boxtimes$  Disponibilidad de 4-5 horas semanales (mínimo) para dedicar a las actividades del curso.

#### **Destrezas técnicas y habilidades de manejo de tecnologías necesarias**

Para poder trabajar de forma efectiva en el curso en línea o híbrido, es esencial que domines las siguientes destrezas:

- $\boxtimes$  Manejo básico de navegadores de Internet como Mozilla Firefox, Chrome, safari.
- $\boxtimes$  Habilidad de realizar búsquedas en bases de datos, Internet y acceder a sitios web.
- $\boxtimes$  Conocimiento para bajar y subir archivos de la internet.
- $\boxtimes$  Localizar, salvar, copiar, mover, borrar, abrir, cerrar archivos y documentos.
- $\boxtimes$  Destrezas básicas en un procesador de palabras.
- $\boxtimes$  Enviar y bajar archivos adjuntos.
- $\boxtimes$  Crear archivos de texto utilizando un procesador de palabras (ejemplo: programa de Microsoft Word o paquetes de "software libre").
- $\boxtimes$  Crear presentaciones con Power Point u otro programa equivalente.
- $\boxtimes$  Abrir y visualizar archivos en formato PDF utilizando Acrobat Reader.
- $\boxtimes$  Redactar, enviar, revisar y replicar mensajes de correo electrónico, adjuntar archivos.
- $\boxtimes$  Conectar una cámara web y bocinas a la computadora para utilizarlos en videoconferencias.
- $\boxtimes$  Habilidad para utilizar herramientas de comunicación tales como: correo electrónico, foros de discusión, videoconferencias.
- $\boxtimes$  Mantener una copia de respaldo "backup" de todos los trabajos creados para el curso.

Esta información está disponible en la página de cursos en línea en la siguiente dirección electrónica: <https://ievonline.pucpr.edu/>

#### <span id="page-2-1"></span>¿Cúal es la diferencia de un curso en línea y uno híbrido?

Un **curso en línea** es aquel cuyo contenido se presenta a través de un sistema de gestión de aprendizaje. En el caso de la Pontificia Universidad Católica de Puerto Rico, el sistema de gestión aprendizaje que se utiliza para ofrecer los cursos en línea o híbridos es la plataforma Moodle.

Un **curso híbrido** es aquel en el cual parte del contenido se ofrece a través de la plataforma Moodle y requiere de reuniones **presenciales semanales** en el campus universitario.

## ¿Cómo accedo a mis cursos en línea o híbridos?

<span id="page-2-2"></span>Para acceder a sus cursos en línea, se requiere tener el **nombre de usuario** asignado por la Pontificia Universidad Católica de Puerto Rico y la misma contraseña que utiliza para Acceso Pionero. Estas credenciales son únicas.

Visite la página de la plataforma Moodle del Instituto en la siguiente dirección [https://ievonline.pucpr.edu](https://ievonline.pucpr.edu/)

En el encasillado de **Entrar**, escriba las mismas credenciales que utiliza en su cuenta de Acceso Pionero Para acceder a través de la página de la Pontificia Universidad Católica de Puerto Rico [https://www.pucpr.edu](https://www.pucpr.edu/) localice el botón de **acceso rápido** y seleccione la opción de **Cursos Online.** También puede acceder presionando el enlace **Instituto de Educación Virtual / Cursos online y Presenciales**.

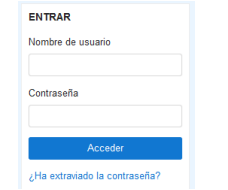

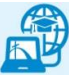

Si necesita verificar cuál el nombre **de usuario** asignado por la universidad, puede visitar el portal universitario [Acceso Pionero](https://accesopionero.pucpr.edu/) y utilizar la herramienta de búsqueda que aparece en la parte derecha de la portada. Al ingresar su número de estudiante en el espacio provisto y presionar en el botón 'Nuevo Id' el sistema le proveerá su nombre de usuario (username) asignado por la universidad.

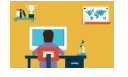

**Para información adicional acceda a la guía y tutoriales sobre este y otros temas publicados en la página de Moodle.**

#### ¿A qué hora se ofrecen las clases en línea?

<span id="page-3-0"></span>El estudiante puede participar en las actividades del curso en cualquier momento del día o la noche, donde tenga conexión a Internet. No hay un horario establecido para que pueda "asistir a clase" a cualquier hora del día.

### <span id="page-3-1"></span>¿Cómo es un curso en línea?

Un curso en línea es una clase que se ofrece a través de una computadora con acceso al Internet. La información está distribuida en secciones. Estas contienen la información básica del curso, información del profesor y módulos por cada tema del curso. Cada módulo contiene las actividades, documentos digitales, multimedios como audio y videos, además de enlaces electrónicos que le llevan a otros recursos en Internet. En la portada principal aparece un menú con el(los) curso(s) en línea que matriculó. Para acceder a un curso en particular, presione sobre el nombre del curso. También, tiene la alternativa de configurar su perfil, cambiar contraseña y añadir una foto en su perfil.

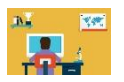

**Para información adicional acceda a la guía y tutoriales sobre este y otros temas publicados en la página de Moodle.**

#### <span id="page-3-2"></span>¿Cómo se registra mi asistencia en un curso en línea?

La asistencia del estudiante al curso en línea se cuenta cuando el estudiante **accede** al curso y **realiza** las actividades académicas programadas semanalmente. Acceder al curso sin participar o realizar alguna actividad académica **no** se considera asistencia al curso.

Las actividades académicas son aquellas en las que el estudiante participa, como por ejemplo realizar un examen, una prueba corta, someter una asignación, participar en los foros de discusión, chats, así como la interacción con el profesor y compañeros del curso de un tema relacionado a la clase.

#### <span id="page-3-3"></span>¿Debo comprar libros de texto u otros materiales del curso?

Algunos cursos en línea pueden requerir la compra ciertos materiales como por ejemplo un libro de texto. El profesor del curso determinará los tipos de materiales que necesitará, todo depende del contenido del curso. Para asegurarse si es requisito la compra de materiales o libros de texto, sugerimos revise el prontuario del curso y el calendario de temas.

### <span id="page-3-4"></span>¿Tendré que visitar el campus para una clase en línea?

Las clases en línea se consideran cursos basados en la tecnología como modalidad de enseñanza. Los exámenes del curso son custodiados por el navegador de seguridad Respondus (Respondus LockDown Browser). Esta aplicación está disponible en la página del curso, en el Bloque de estudiantes. Es gratuita y debe instalarse en el equipo que utilizarás para tu clase en línea. Si tienes dificultad para tomar el examen puedes comunicarte con el profesor del curso.

# ¿Puedo entregar mis asignaciones o realizar una actividad cuando tenga el tiempo, o debo cumplir con una fecha límite para someterla?

<span id="page-3-5"></span>Dependiendo del curso, para cumplir con alguna asignación o actividad se puede requerir que te comuniques con otros estudiantes, tal como lo harías en un curso presencial. La mayoría de los cursos en línea requieren que cumplas con las fechas de entrega de asignaciones, exámenes, foros de discusión, etc. Se espera que el estudiante

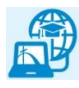

que se matricula en un curso en línea termine el curso en la fecha indicada por la institución. Si tuvieras dificultad para cumplir con la fecha límite de asignaciones o exámenes, es importante comunicarte con el profesor del curso.

## <span id="page-4-0"></span>¿Todos los cursos en línea son iguales y funcionan de la misma manera?

Los cursos en línea y los cursos que regularmente matricula y asiste a una sala de clases están organizados de la misma manera. La diferencia está en el curso en línea que requiere el uso de medios tecnológicos como la computadora, y el Internet para poder acceder a la clase. Asegúrese de familiarizarse con el curso en línea al comienzo de clases. Tenga en cuenta que el profesor del curso no estará disponible todo el tiempo. Es posible que no le responda un mensaje inmediatamente. Verifique las normas o políticas sobre recibir respuesta a sus preguntas o mensajes.

## <span id="page-4-1"></span>¿Qué hacer si no puedo acceder a una asignación, foro de discusión o prueba del curso?

Si no puede acceder a una actividad del curso, como por ejemplo un foro, sala virtual,o asignación, verifique si la fecha de cumplir con la asignación o realizar una prueba ha vencido. Debe comunicarse con el profesor del curso para conocer si le permitirá cumplir con la actividad en otra fecha posterior.

## <span id="page-4-2"></span>¿Cómo puedo contactar al profesor?

Hay varias maneras de contactar al profesor del curso. En la primera página del curso en línea, el profesor publica la información de contacto. Estas pueden ser: enviar un mensaje a través del curso (preferible), escribir un correo electrónico al correo de la universidad, ó visitar al profesor en sus horas de oficina en el departamento del curso. Revise también las alternativas que ofrece el profesor sobre contactarle en el calendario y bosquejo del curso.

## ¿Cómo puedo restablecer la contraseña para acceder a mis cursos?

<span id="page-4-3"></span>Para restablecer la contraseña puede comunicarse a la Oficina de Telecomunicaciones y Tecnologías de la Información a través del correo electrónico a director tti@pucpr.edu

> **Para información adicional acceda a la guía y tutoriales sobre este y otros temas publicados en la página de Moodle.**

# Quiero cambiar mi contraseña, ¿qué puedo hacer?

<span id="page-4-4"></span>Para cambiar la contraseña actual, visite la página del curso en línea, ingrese sus credenciales y acceda a la plataforma de los cursos. En la página principal, al lado de su nombre en la parte superior derecha, presione en el icono de un triángulo y el menú que se desplaza seleccione Preferencias ('**Preferences**') y busque la opción de Cambiar contraseña en el menú que aparece bajo la Cuenta de Usuario.

# <span id="page-4-5"></span>¿Cómo envío un mensaje al profesor del curso?

En el curso en línea, existen varias opciones para enviar mensajes.

Δ Student User New message

En el menú de mensajería ubicado en la parte derecha superior cerca del nombre del usuario, presione sobre 'New Message' (mensaje nuevo) y

seleccione el nombre de la persona a quien le enviará mensaje, este caso es al profesor del curso.

También, puede enviar mensajes desde el menú de usuario al lado de la imagen y su nombre. Presione en 'messages' y seleccione el nombre del profesor del curso.

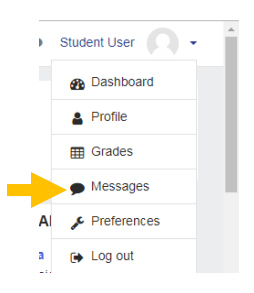

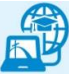

图

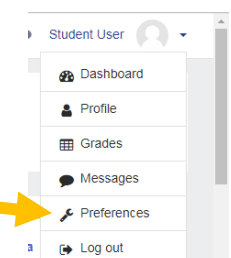

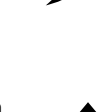

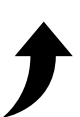

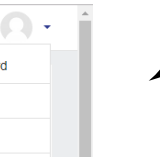

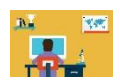

**Para información adicional acceda a la guía y tutoriales sobre este y otros temas publicados en la página de Moodle.**

#### <span id="page-5-1"></span>¿Qué es un Chat?

Un 'chat' o Sala virtual permite a los estudiantes y profesores tener una conversación de manera simultánea, en tiempo real. Las conversaciones quedan registradas. Un ejemplo de un 'Chat' en el curso puede ser la Orientación inicial para conocerse.

El profesor del curso le ofrecerá las instrucciones e información para participar de un 'chat' o sala virtual. Estas salas virtuales son parte de las actividades del curso.

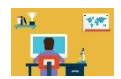

**Para información adicional acceda a la guía y tutoriales sobre este y otros temas publicados en la página de Moodle.**

### <span id="page-5-0"></span>¿Qué es un Foro y cómo puedo participar de esta actividad?

El Foro es una actividad que permite participar en una discusión sobre un tema en común. Al igual que las tareas, los foros tienen fecha límite para participar y pudiera subir también un documento.

Los foros de discusión pueden ser:

- 1. Foro general, para aclarar dudas,
- 2. Foro sobre un tema en particular.
- 3. Otro tipo de foro que pudiera encontrar es aquel que el profesor publica una pregunta y el estudiante responde a esta, presionando en 'reply' (responder).

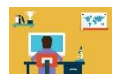

**Para información adicional acceda a la guía y tutoriales sobre este y otros temas publicados en la página de Moodle.**

# <span id="page-5-3"></span>¿Cómo participo de una videoconferencia?

En algunas ocasiones y como parte de la interacción entre el estudiante y profesor, se requiere participar de una videoconferencia en tiempo real. Esta puede ser para interactuar con el profesor del curso ya sea para realizar una prueba en línea o para discutir un tema en particular. Se requiere tener una computadora con acceso al Internet, cámara web y audio.

Al igual que otras actividades del curso, el profesor indicará las instrucciones y el programa en línea que se requiere para participar de la videoconferencia. Las aplicaciones **Zoom** o **Google Meet** son algunas de las herramientas tecnológicas que se utilizan para las videoconferencias.

### ¿Qué son los exámenes custodiados?

<span id="page-5-4"></span>Un examen custodiado es supervisado por el profesor del curso o por un navegador de seguridad para exámenes en línea. Respondus LockDown Browser y Respondus Monitor son ejemplos de navegadores de seguridad.

#### ¿Puedo utilizar materiales durante el examen en línea?

<span id="page-5-5"></span>Todo material o equipo que se utilice en un examen debe estar autorizado por el profesor del curso.

# <span id="page-5-2"></span>¿Cómo enviaré las asignaciones del curso en línea?

Los trabajos o tareas a entregar se someterán a través de un encasillado o cuadro desplegable provisto para ello en cada proyecto, asignación, o actividad del curso. Sin embargo, el método o formato de preparar la asignación dependerá de los requisitos que haya explicado el profesor en las instrucciones. Por ejemplo, un ensayo, informe o presentación puede ser enviada en un documento preparado en Word, Excel o Power Point. Es importante verificar el tamaño del archivo de este documento ya que existen limitaciones de capacidad para el envío de la tarea o asignación. Recuerda también que las asignaciones al igual que la participación en foros de discusión tienen una fecha límite para enviarse.

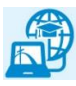

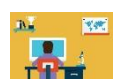

## <span id="page-6-0"></span>Pude entrar a la plataforma Moodle, pero no veo los cursos que matriculé, ¿qué puedo hacer?

Si pudo acceder a la página de sus cursos en línea, pero no le aparecen los cursos que matriculó bajo la modalidad en línea puede ser por una de las siguientes razones:

#### ¿Por qué no me aparecen los cursos en línea que matriculé?

Si recientemente matriculaste cursos en línea o híbridos, los mismos no aparecen en la plataforma Moodle hasta por lo menos 24 a 48 horas laborables después de realizar cambios o añadirlos en tu matrícula. También es importante que conozcas que los cursos están ocultos hasta el primer día de clases del semestre o término.

Si después de pasadas las 48 horas laborables los cursos no aparecen en la plataforma, comunícate al Instituto de Educación virtual a través del correo electrónico [institutovirtual@pucpr.edu](mailto:institutovirtual@pucpr.edu) o visita la Sala de servicios de apoyo técnico por la aplicación Zoom. Meeting ID: 623 989 886.

#### **\*Importancia del Nombre de usuario y acceso a la red universitaria**

Todo estudiante matriculado obtiene una cuenta que le facilita el acceso a los laboratorios de computadoras, Red Inalámbrica (WIFI) , acceso al portal universitario **[Acceso Pionero](https://accesopionero.pucpr.edu/cp/home/displaylogin)** y a una cuenta de **[correo electrónico](https://accounts.google.com/signin/v2/identifier?continue=https%3A%2F%2Fmail.google.com%2Fmail%2F<mpl=default&hd=pucpr.edu&service=mail&sacu=1&rip=1&flowName=GlifWebSignIn&flowEntry=ServiceLogin)** institucional. Para configurar el acceso a estos servicios puede comunicarse a la Oficina de Telecomunicación y Tecnología de la Información (TTI) a través del correo electrónico [director\\_tti@pucpr.edu](mailto:director_tti@pucpr.edu)

#### **Horario de apoyo técnico por aplicación Zoom**

Lunes a jueves 8:30 a.m. a 12:00 m y de 1:00 p.m. a 5:00 p.m. **Meeting ID: 623 989 886**

**Localización** Instituto de Educación Virtual 2250 Boulevard Luis A. Ferré Suite 65

Biblioteca Encarnación Valdés Primer Piso Ponce, Puerto Rico

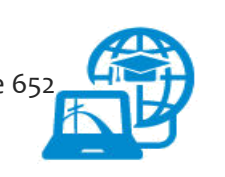

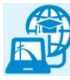